## Guide til - **Kodeændring af dit barns UNI-Login**

Hvis dit barn har glemt koden til sit UNI-Login, kan i som forældre, hjælpe jeres barn med at få koden ændret.

Det eneste du skal bruge er:

- En PC/telefon (nemmere på PC)
- Dit NemID

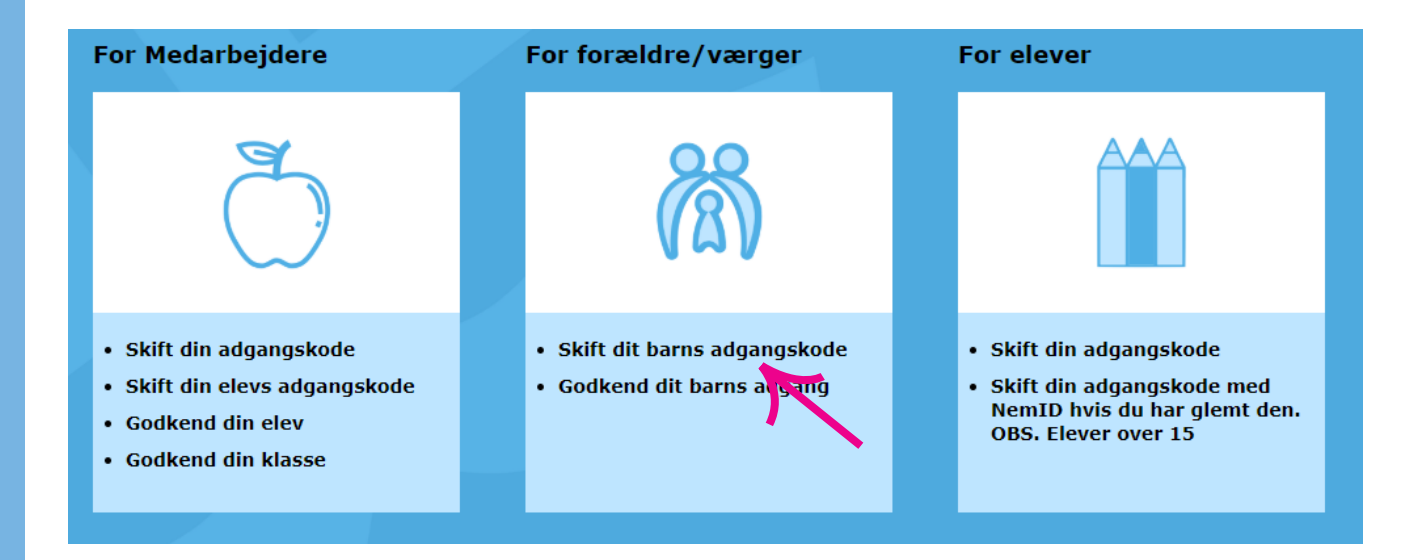

- 1. Gå ind på hjemmesiden https://selvbetjening.kk-skoler.dk
- 2. Find "For forældre/værger" og tryk på "Skift dit barns adgangskode" (Se billedet)
- 3. Log ind med dit NemID
- 4. Vælg dit barn eller skriv dit barns UNI-Login brugernavn klik fremsøg bruger
- 5. Vælg et nyt password (Minimum 8 tegn, samt store og små bogstaver)

OBS: Efter at have skiftet dit barns kode på https://selvbetjening.kk-skoler.dk SKAL dit barn logge ind med @kk-skoler.dk efter sit brugernavn. F.EKS. rasm1234@kk-skoler.dk på ALLE portaler.

- Selvom hjemmesiden fortæller dig at dit barn kan bruge sin nye kode med det samme, er det ikke sikkert at det fungerer så hurtigt.
- Har du problemer med systemet, så kig forbi på IT Kontoret, eller send mig en besked på Aula (Jeppe Bartlett) så finder vi sammen ud af hvad vi gør derfra.

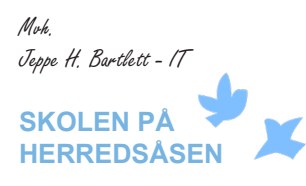